# **Enjoying the Internet Third Session-April 2023**

### **Third Session-**

- **1. Pains & Gains & review last session.**
- **2. Some examples of how we use and enjoy the internet: On the internet you can read the news, shop, pay bills, send emails, social media, watch television programmes and more. We'll look at just a few more today.**
	- **a. Shopping. —check delivery, returns, payment options**
	- o Groceries online <https://shop.coles.com.au/a/wangaratta/home> Security code sent to my phone via SMS
	- o Clothing/shoes not available locally etc Uniqlo <https://www.uniqlo.com/au/en/>
	- o Peters of Kensington
		- <https://www.petersofkensington.com.au/Public/Default.aspx>
	- o Ebay <https://www.ebay.com.au/>
		- **Things to consider:**
			- **Security**
			- How do you pay
			- Cost, returns, delivery
		- **Discussion:** What are some of your favourite sites/experiences?
	- o [Online Shopping Advice -](https://www.youtube.com/watch?v=el3N6qQjr-I) YouTube) View video
	- o **Tip:** while on webpage, bookmark, refresh or look at history as required. Benalla Weather-refresh.
	- o **Tip:** if webpage is too small to read easily, increase the Zoom

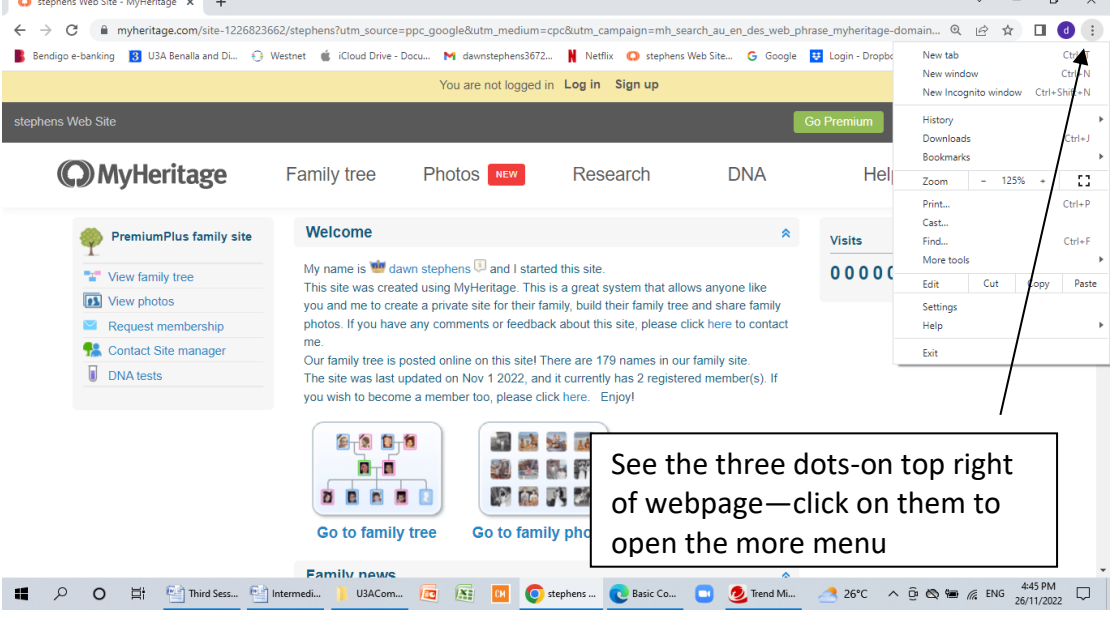

- **b. Discuss: Banking who does online banking?**
- o Security
- o Check all movement in and out, pay accounts, transfer payments. Know what limit you have set for withdrawal/movement.

# **Enjoying the Internet Third Session-April 2023**

**Tip: Group banking Apps on your mobile devices**. Some good Apps to use: **Stocard** (All your loyalty cards in one app) <https://stocardapp.com/en/au> and **Wallet** (The **Wallet app** lives right on your iPhone. It's where you securely keep your credit and debit cards, transit cards, boarding passes, tickets. It is also available on Android)

> **c. Browsing Privately <https://www.youtube.com/watch?v=4FHPSnMzlRo&t=3s> Note:** *change subtitles etc for your video in settings( on bottom of video screen)*

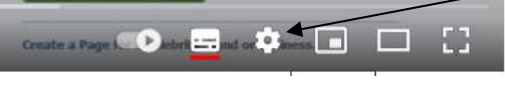

#### **Browse in private.**

On your computer, open Chrome.

At the top right, click More. New Incognito Window.

A new window appears. In the top corner, check for the Incognito icon

Would any of you do this?

- **d. Communication**
- o **Emails**
	- Right clicking, block sender, Flags, mark as unread, forwarding, BBC, security
	- Attaching Pictures-size etc
	- YouTube' as a resource for learning. such as 'How do you attach [photographs to an email'](https://www.youtube.com/watch?v=KyagmERfImo) (this is about 7 minutes-may watch at home??)
	- **E** This led to discussion on the **current \$250 Power bonus** available to all. This is the link: visit <https://powersavingbonus3.energy.vic.gov.au/> to complete the online application form. If you are unable to do this online, you can contact Victorian Energy Compare on 1800 000 832.

**Tip: Zoom in to increase font** on webpage, via the "more" button, and for Word documents the zoom slider is bottom right of page.

o **Social Media**-**Facebook, Instagram, WhatsApp, Dating Apps?** etc [Free Facebook](https://edu.gcfglobal.org/en/facebook101/)  [Tutorial Global](https://edu.gcfglobal.org/en/facebook101/) This is quite a long tutorial-you may look at it in your leisure-- Learn how to create, use, and maintain a Facebook page, including understanding the social media site's privacy policies and settings.

View Video on getting started with Facebook:

<https://www.youtube.com/watch?v=ocO31AcSLng&t=7s>

**Discussion:** who uses social media, your experience with it? Local news? Community Pages? Etc.

- o **Telehealth**
	- HotDoc **Log in** to your **HotDoc** patient account to book an appointment with your preferred Doctor, GP, Dentist or Healthcare Specialist today. <https://www.hotdoc.com.au/medical-centres/login>
- o **Zoom video meetings** U3A and various clubs/organizations used Zoom during Covid Lockdowns <https://support.zoom.us/hc/en-us>

# **Enjoying the Internet Third Session-April 2023**

- **SMS** on phone (or tablet, or Mac) Use **Facetime** on phone. (for medical consultations, friendship chats etc.)
- **e. YouTube-we looked at this last session, but any questions here? Note: The controls on YouTube videos—**pause, play, volume/mute, full screen, and the system control for more options. *See the small diagram above*.
- o **Q Can we look at some "how to" videos? Or something of your choice/suggestion?** When we moved to our home 5 years ago, we had modern toilets and no idea how to tighten the loose seat!!!-The "how to" video was first rate!!
- **3. U3A website:<https://u3abenalla.weebly.com/>** last session is up for your review **Look under the Col-G tab & click on Enjoying the Internet, then the links to our various sessions**

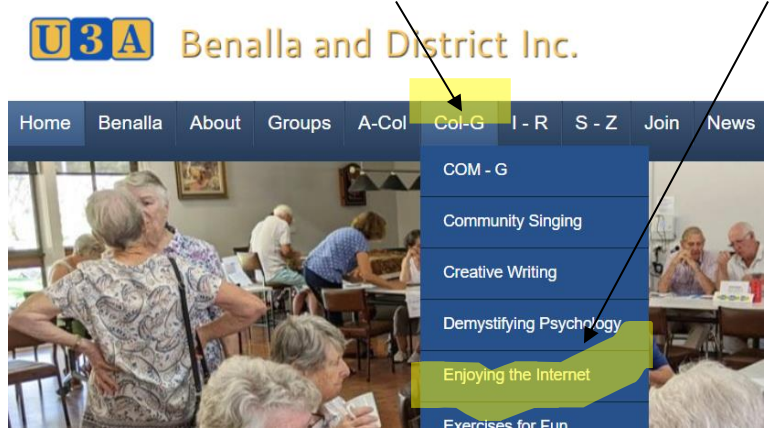

- **4. Q: Any special areas of interest? Or something you would like to share?**
- **5.** Next session we can look at My Health, My Gov accessing health records and blood tests etc